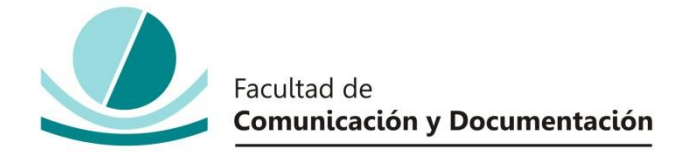

# UNIVERSIDAD DE GRANADA

# GRADO EN INFORMACIÓN Y DOCUMENTACIÓN

TRABAJO FIN DE GRADO

**Sistemas Integrados de Gestión Bibliotecaria (SIGB) de Código Libre: Implementación del Sistema KOHA-KOBLI**

Presentado por:

**D. Juan Manuel Rubio Segura**

Tutor:

**Prof. Dª Carmen Gálvez** 

D./Dña.: tutor/a del trabajo titulado **(poner el título en negrita)**realizado por el alumno/a **(poner el nombre del alumno en negrita)**, INFORMA que dicho trabajo cumple con los requisitos exigidos por el Reglamento sobre Trabajos Fin del Grado en *(poner el Nombre del grado)* para su defensa.

Granada, \_\_\_\_\_\_ de \_\_\_\_\_\_\_\_\_\_\_\_\_\_\_\_\_\_\_\_\_\_\_\_\_ de \_\_\_\_\_\_\_\_\_\_

Fdo.: \_\_\_\_\_\_\_\_\_\_\_\_\_\_\_\_\_\_\_\_\_\_\_\_\_\_\_\_\_\_\_\_\_\_\_\_\_\_\_\_

Por la presente dejo constancia de ser el/la autor/a del trabajo titulado **Sistemas Integrados de Gestión Bibliotecaria (SIGB) de Código Libre: Implementación del Sistema KOHA-KOBLI** que presento para la materia Trabajo Fin de Grado del Grado en Información y Documentación, tutorizado por el/la profesor/a Carmen Gálvez durante el curso académico 2015-2016.

Asumo la originalidad del trabajo y declaro que no he utilizado fuentes (tablas, textos, imágenes, medios audiovisuales, datos y software) sin citar debidamente, quedando la Facultad de Comunicación y Documentación de la Universidad de Granada exenta de toda obligación al respecto.

Autorizo a la Facultad de Comunicación y Documentación a utilizar este material para ser consultado con fines docentes dado que constituyen ejercicios académicos de uso interno.

# **20 /06 /2016**

Fecha Firma

# ÍNDICE

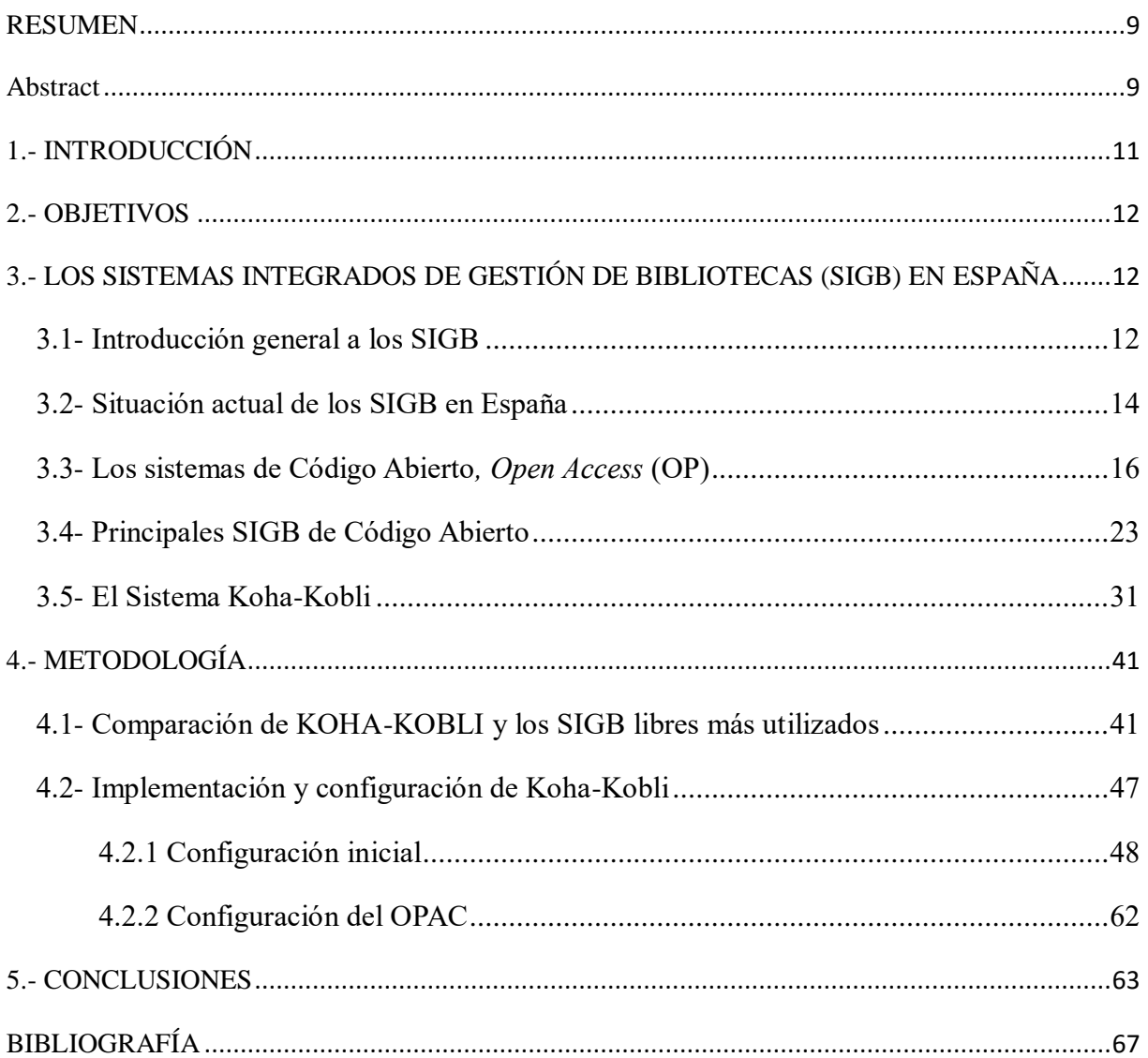

## **Índice de Tablas**

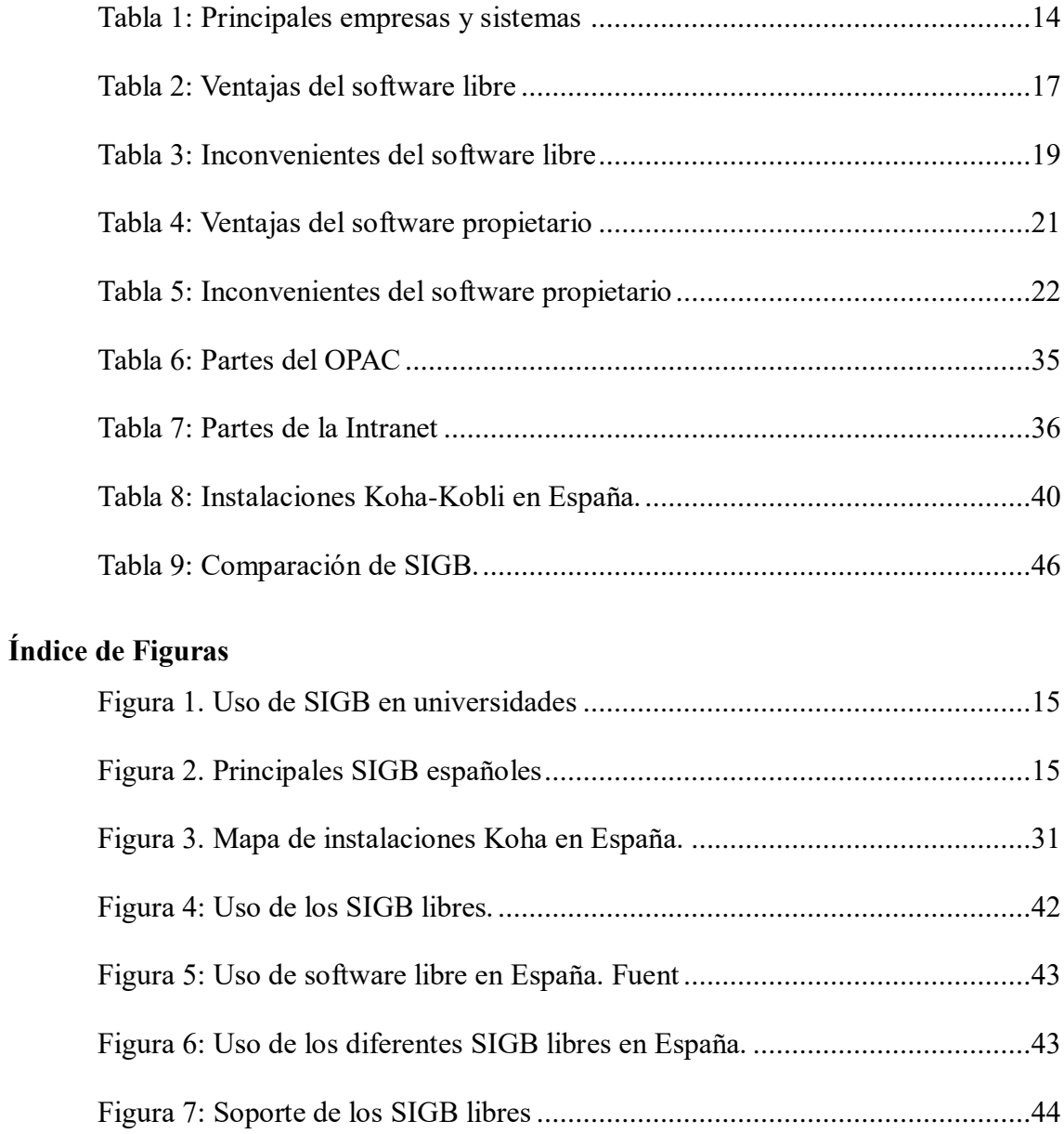

#### <span id="page-8-0"></span>**RESUMEN**

El siguiente trabajo pretende dar a conocer las diferentes alternativas de Sistemas Integrados de Gestión Bibliotecaria basados en *Open Source* para bibliotecas. En concreto, se estudian los principales sistemas y los más relevantes, centrándonos en el sistema Koha-Kobli, desarrollado por las Bibliotecas de la Administración General del Estado (BAGEs) y que tiene su origen en Koha, uno de los sistemas que mejores resultados presenta en cuanto a desarrollo, comunidad de usuarios y soporte. Actualmente, no hay fuentes descriptivas que especifiquen los pasos a seguir para implementar el sistema sobre Windows. En el presente trabajo se ha llevado a cabo la implementación de Koha-Kobli sobre el sistema operativo Windows, presentando una configuración y parametrización inicial que demuestra y ejemplifica el proceso a seguir por parte de las bibliotecas que deseen poner en marcha dicho sistema.

#### **Palabras clave**

Sistemas Integrados de Gestión de Bibliotecas, Automatización bibliotecaria, Sistemas de código abierto, Software libre, Koha-Kobli

## <span id="page-8-1"></span>**ABSTRACT**

The following essay outlines the different types of integrated library systems based on Open Source for libraries. The most relevant systems will be studied, focusing on the Koha-Kobli system, developed for the Libraries under General Administration of the Estate. It has its origin in Koha, one of the most successful systems in terms of development, community of users and support. At the moment there is no information available about the installation of the system in Windows. In this study, an initial configuration and the initial parameters of Koha-kobli have been implemented which proves the system works on Windows operating system and can be used as an example in the library that wish to start such system

#### **Keywords**

Integrated Library Sistems, Library automation, Open source systems, Free software, Koha-Kobli

# <span id="page-10-0"></span>**1.- INTRODUCCIÓN**

Dada la situación socio-económica actual de España, las bibliotecas se han tenido que reinventar para hacer frente a una demanda de servicios cada vez menor y unos presupuestos mínimos para llevar a cabo sus funciones. Según la Federación Española de Asociaciones de Archiveros, bibliotecarios, Arqueólogos, Museólogos y Documentalistas (ANABAD), en 2016 el Gobierno ha reducido el presupuesto para bibliotecas un 29% lo que se traduce en un menor ingreso de dinero para atender a las mismas demandas y necesidades. Es un hecho que muchas bibliotecas tienen una situación de precariedad y no tienen los recursos necesarios para llevar a cabo sus actividades diarias. Muchos son los casos de cierres de centros por falta de personal, por falta de recursos o por ambas.

Una de las primeras medidas llevadas a cabo para la reducción de costos fue el intercambio de fondos documentales y la pertenencia a redes o sistemas de bibliotecas que intercambian materiales, licencias de software, accesos a recursos electrónicos, etc. A pesar de esto, los presupuestos son tan reducidos que muchas de las bibliotecas, aun perteneciendo a un sistema o red, sienten como son incapaces de mantener su actividad diaria. Es por esto que uno de los principales costos que tienen las bibliotecas (el software bibliotecario) tiende a ser evitado en favor del software libre que ofrece una alternativa para aquellas bibliotecas que no pueden asumir el costo de las licencias y mantenimiento de estos sistemas propietarios. Pero, ¿Qué softwares existen? ¿Qué software es el adecuado? ¿Cómo puedo implantarlo en mi biblioteca? ¿Qué nivel de soporte tiene?

Estas son preguntas frecuentes en torno al software libre. El presente trabajo pretende dar respuesta a estas preguntas y ofrecer un software libre que cumpla los requisitos que todas las bibliotecas necesitan para llevar a cabo de manera correcta sus actividades. Para ello, se evaluarán y compararán todas las ventajas e inconvenientes de los sistemas basados en Software libre predominantes en España, de manera que se ofrezca una perspectiva general de todos ellos y se facilite una posible alternativa a los sistemas propietarios.

# <span id="page-11-0"></span>**2.- OBJETIVOS**

Los objetivos de este trabajo son los siguientes:

- 1. Definir y explicar los Sistemas Integrados de Gestión Bibliotecaria (SIGB), sus características y funciones.
- 2. Conocer y comprender la situación actual de los Sistemas Integrados de Gestión Bibliotecaria (SIGB) y sus usos en España.
- 3. Puntualizar y justificar el uso de sistemas basados en software libre frente a los sistemas propietarios en bibliotecas españolas y explicar las ventajas e inconvenientes de cada uno.
- 4. Mostrar, seleccionar y destacar Sistemas Integrados de Gestión Bibliotecaria (SIGB) en código libre cuyo uso es más frecuente en España y recopilar las razones de su uso habitual.
- 5. Analizar el sistema Koha-Kobli frente al resto de sistemas más usados.
- 6. Implementación del sistema Koha-Kobli en bibliotecas: requerimientos técnicos, necesidades tecnológicas y configuración inicial.

# <span id="page-11-1"></span>**3.- LOS SISTEMAS INTEGRADOS DE GESTIÓN DE BIBLIOTECAS (SIGB) EN ESPAÑA**

#### <span id="page-11-2"></span>**3.1- Introducción general a los SIGB**

Con el creciente auge de la tecnología en todos los entornos que rodean a las personas, en las bibliotecas se ha consolidado una nueva manera de gestión fundamentada en los nuevos retos tecnológicos que afronta la sociedad actual. Se trata de una automatización de los proyectos a través de herramientas tecnológicas denominadas Sistemas Integrados de Gestión Bibliotecaria (SIGB). Se trata de herramientas que permiten gestionar todos los procesos que se dan en las bibliotecas y que se dividen en módulos dependiendo de la tarea que se quiera llevar a cabo.

Sin embargo, como declara Galán (2012), esta automatización de proyectos apareció en América del Norte alrededor de la década de los 80. Por lo tanto, estos sistemas han ido evolucionando conforme la tecnología lo hacía, mejorando sus procesos y enfocándolos a la sencillez de uso por parte de los usuarios, la normalización de los procesos para garantizar la interoperabilidad y una estandarización de datos que permitan su difusión y utilización en otros sistemas. En España su desarrollo es posterior o tardío respecto a otros países occidentales debido al desierto cultural que produjo la dictadura, de manera que nuestros inicios en este campo se sitúan a raíz de la recuperación del Estado Democrático.

Por tanto, un Sistema Integrado de Gestión Documental (SIGD) debe satisfacer todas las necesidades tanto de usuarios como de los profesionales que trabajan con ellos, facilitando las tareas típicas bibliotecarias. Es por esto que los Sistemas Integrados de Gestión Bibliotecaria (SIGB) se dividen en procesos o "módulos" que atañen a cada una de las actividades que se quieran o deban llevar a cabo de manera rutinaria en las bibliotecas. Estas tareas van desde la adquisición de fondos documentales hasta el préstamo y devolución de ejemplares. Para ello, normalmente los SIGB se dividen 6 módulos o procesos clave:

- **Adquisiciones:** compila las tareas de compra de materiales y fondos, donaciones, trueques con otras bibliotecas, etc. con el claro objetivo de aumentar el tamaño del fondo de la biblioteca.
- **Catalogación y clasificación**: compila las tareas de registro, descripción, clasificación y puesta a disposición de los usuarios todos aquellos materiales que entran en las bibliotecas. También debe permitir el intercambio de información con otras bibliotecas y centros, por lo que deben garantizar el uso de estándares y protocolos que permitan dicho intercambio.
- **OPAC:** interfaz del SIGB disponible para los usuarios que permite la búsqueda de materiales dentro del catálogo propio de la biblioteca. Si la biblioteca pertenece a un sistema mayor de bibliotecas o a una red de bibliotecas, el usuario también podrá consultar los fondos de cada una de las bibliotecas que conforman la red o sistema.
- **Registro de Usuarios:** Permite el registro de los datos personales de todas las personas o instituciones a la que la biblioteca va a prestar materiales
- **Préstamo y devolución:** Implica el control y registro de todo el material que se presta a usuarios e instituciones y su posterior devolución.

 **Listados y estadísticas:** Permite conocer y listar tanto materiales según los parámetros establecidos como conocer cuáles son los fondos que más se han prestado o consultado, cuales son los tipos de usuarios más habituales, etc. y presentarlo en forma de estadísticas.

Por otro lado, algunos SIGB también diferencian como módulos independientes los dedicados a las publicaciones seriadas y a la impresión de códigos de barras y etiquetas para tejuelos. Por tanto, la elección de un SIGB debe ser una tarea premeditada, evaluando las características y prestaciones que pueden aportar a nuestra biblioteca y si cumple con las normas y estándares.

#### <span id="page-13-0"></span>**3.2- Situación actual de los SIGB en España**

El mercado de los SIGB está marcado por los sistemas propietarios, es decir, aquellos que requieren una licencia. Según un estudio de Picazo Cháfer (2015), las empresas y sistemas que están más presentes en nuestro país se muestran en la Tabla 1:

| <b>Empresa</b>                               | <b>Sistema</b>                     |
|----------------------------------------------|------------------------------------|
| <b>Innovative Interfaces</b>                 | Millennium (sustituido por Sierra) |
| <b>Baratz Servicio de Telecomunicaciones</b> | Absys, AbsysNet y Absys Express    |
| Odilo TID y 3000 informática                 | Biblio 3000 y OdiloTT              |
| Libritech Ibérica                            | Librisuite                         |
| <b>Techlib y Livelink</b>                    | Techlib y Livelink ECM             |
| Inmagic                                      | Inmagic DB/TextWorks e InmagicTOT  |

 **Tabla 1.** Principales empresas y sistemas (Picazo Cháfer, 2015)

De todos estos sistemas, los más extendidos son Sierra y AbsysNet. Por ejemplo, en bibliotecas universitarias se utiliza Millennium (Sierra en la actualidad), muy por encima del segundo sistema utilizado que es AbsysNet, como se observa en la Figura 1:

![](_page_14_Figure_0.jpeg)

**Figura 1.** Uso de SIGB en universidades (Picazo Cháfer, 2015)

Sin embargo, en las bibliotecas públicas del Estado se utiliza mayoritariamente AbsysNet (90%) a excepción de Cataluña, donde se utiliza Millennium, y Ceuta y Mallorca que trabajan con Absys. En la Figura 2 se muestra el número de instalaciones de los principales sistemas en España.

![](_page_14_Figure_3.jpeg)

**Figura 2.** Principales SIGB españoles (Picazo Cháfer, 2015)

Como podemos observar, en España tiene hegemonía la empresa Baratz con sus diferentes sistemas, entre los cuales dominan el mercado AbsysNet y Absys. Esta situación no ha cambiado apenas en los últimos años, por lo que el uso de sistemas propietarios en España está muy extendido. Sin embargo, existe una alternativa para las bibliotecas al software propietario. Se trata de los SIGB libres o *Software Open Access*. En muchos casos, para las bibliotecas que no disponen de medios económicos suficientes o para aquellas que debido a las características de sus fondos es innecesario invertir en software propietario, los sistemas Open Access pueden ser una solución eficaz, económica y que les permita pertenecer a una comunidad mayor.

#### <span id="page-15-0"></span>**3.3- Los sistemas de Código Abierto***, Open Access* **(OP)**

Como se describía en el apartado anterior, debido a los cambios de la sociedad de la información actual, las bibliotecas se encuentran sumidas en multitud de cambios informáticos y telemáticos que hacen que las estrategias clásicas de las bibliotecas se deban actualizar y modernizar para satisfacer las necesidades actuales de sus usuarios.

Esta modernización de las tareas clásicas pasa por los SIGB y las opciones que ofrecen a las bibliotecas. Por esto, es importante saber elegir bien el SIGB que implementaremos en nuestra biblioteca. Los SIGB más caros a veces no son la mejor solución ni los que mejor se adaptan a nuestras necesidades. Existe una amplia gama de productos cuyas características deben ser examinadas minuciosamente. Se debe entender que es necesario elegir el que mejores resultados nos va a dar al realizar las tareas bibliotecarias y el que nos permita seguir durante un periodo largo de tiempo las innovaciones tecnológicas que surjan, utilizando estas para ofrecer siempre un mejor servicio a los usuarios. Para conseguir estos propósitos, el SIGB debe poder ser adaptable en un futuro y debe posibilitar el cambio o actualización en las tareas rutinarias. Hoy en día los SIGB cuentan con una gran oferta:

*"Existen posibilidades de adquirir un SIGB para cualquier tipo de unidad de información, además de todos aquellos que existen en la red y que son ofrecidos de manera gratuita y con la ventaja adicional de proporcionar el código de fuente abierto"* (Arriola Navarrete et al. 2011).

Por lo tanto, es necesario comprender cuál es la diferencia entre software propietario y software libre, qué ventajas e inconvenientes presentan cada uno, así como comprender cuál es el que mejor se adapta a las necesidades de nuestra biblioteca. Por tanto, en primer lugar diferenciaremos entre software libre y propietario.

- Software libre: Programa distribuido de forma abierta cuyo realizador da permisos al usuario para utilizarlo según sus necesidades, para que su funcionamiento pueda ser estudiado y modificado y para que pueda ser redistribuido con o sin modificaciones (González-Barahona, 2011)
- Software propietario: se refiere a cualquier programa informático en el que los usuarios tienen limitadas las posibilidades de uso, modificación o redistribución (con o sin modificaciones), o que su código fuente pertenece a la empresa que lo crea, siendo este inaccesible. (Culebro Juárez et al., 2006)

Una vez entendida la diferencia entre ambos softwares, es necesario matizar las ventajas e inconvenientes tanto de software libre como del software propietario. Según las definiciones expuestas anteriormente, uno de los puntos fuertes que el software libre proporciona son los permisos de utilización, modificación y distribución por parte del usuario, es decir, el derecho al uso total del software. Esta es la principal ventaja que encontramos respecto al software propietario. Sin lugar a dudas, existen otras ventajas e inconvenientes. En la Tabla 2 se muestran las principales ventajas del software libre:

![](_page_16_Picture_114.jpeg)

![](_page_16_Picture_115.jpeg)

![](_page_17_Picture_127.jpeg)

Podemos observar como todas ellas muestran en cada uno de los aspectos referenciados como el usuario tiene total libertad para modificar, gestionar, ampliar y reescribir los parámetros que el diseñador del software diseñó. Por ello, el software libre se establece como una opción válida para organizaciones que tienen pocos recursos económicos, para aquellas que necesitan un software que se adapte completamente a las actividades y tareas que se llevan a cabo en dichas organizaciones y para aquellas que no quieren depender de un proveedor que imponga sus límites y restricciones. Sin embargo, el software libre también presenta unos inconvenientes que deben ser tenidos en cuenta a la hora de decirse por un sistema, pues en ocasiones, como veremos más adelante, el software propietario puede ser la mejor solución. En la Tabla 3, se presentan los inconvenientes del software libre.

![](_page_18_Picture_119.jpeg)

 **Tabla 3.** Inconvenientes del software libre (Culebro Juárez et al., 2006)

![](_page_19_Picture_114.jpeg)

Como se comentaba antes, a veces hay que tener en cuenta las desventajas del software libre a la hora de elegir un SIGB y las ventajas que el software propietario puede ofrecernos. Podemos ver las ventajas del software propietario en la Tabla 4.

![](_page_20_Picture_130.jpeg)

 **Tabla 4**. Ventajas del software propietario. (Tapia, 2010).

Podemos observar como las ventajas de este tipo de software se encaminan a la pertenencia del software de nuestra biblioteca a una empresa que genera tranquilidad y a la que la mayoría del software de las bibliotecas pertenece. También debemos tener en cuenta que el soporte de nuestro software está respaldado por una empresa que garantiza la solución de los errores, asistencia y seguridad. Sin embargo, al igual que el software libre, el software propietario también tiene unos inconvenientes, representados en la Tabla 5.

|                                | <b>INCONVENIENTES DEL SOFTWARE PROPIETARIO</b> |  |  |
|--------------------------------|------------------------------------------------|--|--|
|                                | Requiere de permiso de uso para todos los      |  |  |
| <b>Licencias</b>               | usuarios y restringe la capacidad de           |  |  |
|                                | modificar, distribuir y copiar.                |  |  |
|                                | En la mayoría de los casos, las licencias      |  |  |
|                                | de uso del software pueden ser caras o         |  |  |
| <b>Costo</b>                   | impidiendo<br>caras,<br>las<br>muy<br>que      |  |  |
|                                | organizaciones<br>asumirlas<br>puedan          |  |  |
|                                | fácilmente.                                    |  |  |
|                                | El desarrollo, modificación, actualización     |  |  |
|                                | y mantenimiento de este tipo de software       |  |  |
| <b>Desarrollo</b>              | solo es realizado por la empresa que lo        |  |  |
|                                | distribuye                                     |  |  |
|                                | La empresa que gestiona el software            |  |  |
|                                | puede dejar de darle soporte, dedicarse a      |  |  |
|                                | otros negocios o desaparecer. El futuro del    |  |  |
| <b>Futuro incierto</b>         | depende únicamente<br>software<br>de<br>la     |  |  |
|                                | empresa que lo gestiona.                       |  |  |
|                                |                                                |  |  |
| <b>Actualizaciones dudosas</b> | En<br>ocasiones,<br>$\ln$<br>empresa<br>lanza  |  |  |
|                                | actualizaciones de pago en las que el          |  |  |
|                                | cliente debe abonarse a nuevas licencias       |  |  |
|                                | sin que realmente exista la necesidad.         |  |  |
|                                |                                                |  |  |

 **Tabla 5.** Inconvenientes del software propietario (Casanova, 2010).

**Fines lucrativos**

Las actualizaciones, mejoras, soporte y solución de errores quedan limitadas a lo estrictamente indicado en el contrato. Lo que supere estas garantías será abonado por parte del cliente.

De estos inconvenientes deducimos que las principales causas de conflictos son el costo de las licencias, la dependencia total a una empresa y la poca libertad para modificar o copiar el programa. Estas son las principales causas que pueden hacer que reflexionemos sobre si es adecuada la elección de un software libre que nos permita libertad de uso, modificación, copia y del que no dependamos de otra empresa para llevar a cabo nuestras actividades o si, por el contrario, podemos costear un software propietario cuya utilización consideramos más necesaria para la consecución de nuestros objetivos. La elección de uno u otro dependerá siempre de cual se adapta mejor a las necesidades propias de cada organización, del costo que genera uno y otro y de las ventajas en inconvenientes que conllevan ambos sistemas. Por tanto, lo primero a realizar a la hora de elegir el tipo de software es un estudio de viabilidad de ambos tipos para una posterior toma de decisiones que faciliten la elección del tipo que mejor se adapta a nuestra organización.

En España, actualmente, podemos encontrar bibliotecas que son poseedoras tanto de software libre como propietario. En la mayoría de casos, sigue existiendo una predilección por el software propietario pero cada vez es más evidente que debido a una falta de financiación y a la situación socio-económica actual, las bibliotecas se están sumando a la iniciativa del software libre, creándose grandes comunidades de usuarios y llevándose a cabo grandes mejoras en los programas que facilitan un ahorro en costos de mantenimiento de los SIGB así como de otros servicios.

#### <span id="page-22-0"></span>**3.4- Principales SIGB de Código Abierto**

A continuación se presentan los principales SIGB basados en software libre. Cabe destacar que algunos de los sistemas han sido suprimidos pues su desarrollo, mantenimiento o soporte se ha cancelado, por lo que su uso está siendo sustituido por otros sistemas. De entre la gran gama de productos que se ofrecen como software libre, he escogido los más relevantes en

función del número de instalaciones, cobertura geográfica, popularidad y prestaciones/rendimiento.

#### *Koha, o su versión Koha-Kobli*

Koha es un SIGB desarrollado por *KatipoCommunications*, Nueva Zelanda. Surgió en 1999 como uno de los primeros SIGB basado en software libre. La palabra Koha significa "regalo o contribución" en maorí, hecho que se explica debido a su naturaleza: es un software diseñado para la *Horowhenua Library Trust* y que fue un regalo por parte de *KatipoCommunications* para sustituir el SIGB que empleaba hasta ese momento, Catalyst. Pero fue en 2001 cuando Koha dio un gran salto introduciéndose en la *Nelsonville Public Library* (Ohio, EEUU), biblioteca que tenía gran interés por el software libre y que adoptó Koha. Sin embargo, por aquel entonces Koha no tenía la posibilidad de trabajar con una biblioteca de volúmenes tan grandes (250000 volúmenes), por lo que la Nelsonville decidió apoyar activamente el desarrollo de Koha para que se adaptara a sus necesidades particulares. Por otro lado, el *Crawford Country Library System* aportó al proyecto la integración de Koha con la base de datos Zebra, lo cual aumentó la capacidad del sistema para su uso en grandes bibliotecas.

Se trata por tanto de un software de código abierto liberado bajo licencia pública general (GPL) y está mantenido por una gran comunidad de desarrolladores de distintas nacionalidades. En el año 2000 se liberó la primera versión bajo licencia GNU GPL. La segunda versión o versión 2.0 se lanzó en el año 2004, la cual incluía una implementación del formato MARC21 que sustituía al formato UNIMARC. La empresa que dio soporte a Koha fue LibLime, la cual se encargó de mejorar el sistema y corregir errores. En el año 2009, LibLime tenía el control total de Koha tras haber comprado la empresa KatipoCommunications (que también ofrecía soporte a Koha) y decidió lanzar una versión propietaria de Koha, Enterprise Koha, la cual no se llevó a cabo debido a que *Progresive Technology Federal Systems* (PTFS Inc.) absorbió a LibLime, paralizando el proyecto. PTFS no solo se encarga del soporte de Koha, sino que también se ocupa de otro SIGB, Evergreen. La marca LibLime siguió existiendo pero bajo una marca de PTFS. Actualmente, hay dos versiones de Koha: desde 2011 podemos encontrar LibLimeKoha y por otro lado tenemos la versión KohaCommunity (Parrado Prieto 2012).

Características de Koha según Flores Vargas (2011):

- Utiliza lenguaje de programación Perl
- Arquitectura basada en cliente-servidor
- Acceso del usuario al sistema a través de cualquier navegador
- Sistema basado en web
- Distintas interfaces: Usuario y bibliotecario
- Funciona con los sistemas operativos Linux y Windows y en cualquier servidor web
- Posibilidad de usar Zebra para manejar grandes cantidades de información estructurada y con variedad de formatos de entrada (XML, MARC, etc.)
- Compatible con Marc21, UNIMARC y protocolo Z39.50

En cuanto a sus elementos o módulos, Koha se compone de un completo sistema para la realización efectiva de todas sus tareas. Los módulos que componen este sistema son según Arriola et al. (2011):

- 1. Administración
	- o Preferencias del sistema
	- o Gestión de otras preferencias (tipo de formato, fechas, correo electrónico o plantillas)
	- o Parámetros básicos
	- o Definición de bibliotecas, sucursales, grupos, etc.
	- o Indicación de los tipos de presupuestos y tipos de cambio
	- o Definición de tipos de ítems y códigos de circulación para el préstamo
- 2. Adquisiciones:
	- o Admisión de obras
	- o Administración de proveedores y presupuestos
	- o Manejo de tipos de presupuestos
	- o Trabajo con distintos tipos de divisas
- 3. Catalogación
	- o Control de campos obligatorios
	- o Control del formato de los datos
	- o Administración de tesauros y listas de autoridad
- o Tipos de visualización del catálogo: simple o completa (MARC)
- o Búsquedas en el catálogo
- o Recuperación de registros a través del protocolo Z39.50
- 4. Circulación
	- o Préstamos, devoluciones y reservas
	- o Registro de usuarios, categorías de usuarios y gestión de sus permisos
	- o Alertas de fechas sobrepasadas
	- o Fecha de devolución automática en función del tipo de material o forzada por el bibliotecario
	- o Devolución de documentos y validación de reservas por parte del bibliotecario
- 5. Opac
	- o Interfaz sencilla
	- o Diseño personalizable
	- o Capacidad de búsqueda simple y avanzada
- 6. Autoridades
- 7. Publicaciones periódicas
	- o Gestión de suscripciones, programación de llegadas y reclamaciones
	- o Programación según distintas frecuencias: diaria, mensual, semanal, trimestral, etc.
	- o Permite exportar datos en formato CSV
	- o Da la posibilidad de registrar el ingreso de material, reclamo de ítems, inventario, informes, producción de materiales y registro para Difusión Selectiva de la Información.
- 8. Informes

Por otro lado, en España surge una iniciativa fundamentada en Koha llamada Kobli nacida para automatizar y unificar las bibliotecas de la Administración General del Estado (BAGE). Kobli tiene su base en Koha, al que añade funcionalidades necesarias para llevar a cabo las tareas y demandas de la BAGE. De este sistema hablaremos posteriormente con más detalle.

#### *Evergreen*

Evergreen es otro de los protagonistas si hablamos de SIGB basados en software libre. Se trata de un SIGB de código abierto que actualmente está implantado en más de 1800 bibliotecas de todo el mundo. Este sistema es capaz de implementar una interfaz para el catálogo público así como gestionar los procesos internos que se dan en las bibliotecas (catalogación, préstamos, etc.) y sobre todo compartir recursos entre grupos de bibliotecas. El proyecto Evergreen se inició en el sistema de bibliotecas públicas de Georgia en el año 2006 para solucionar el problema de un catálogo escalable compartido por todas las bibliotecas que pertenecían al sistema y que hasta entonces utilizaban el sistema Unicorn. Una vez que Evergreen fue lanzado, ha sido adoptado por un gran número de consorcios bibliotecarios de bibliotecas de EEUU y Canadá, así como por bibliotecas individuales de todo el mundo. Por tanto, Evergreen nace como una alternativa a Koha para grandes bibliotecas y consorcios de bibliotecas.

La comunidad de desarrollo de Evergreen sigue creciendo desde el 2006, incluyendo comités de expertos, personas que contribuyen con soluciones de errores de código y por bibliotecarios que utilizan el software y contribuyen con documentación, informes de errores (Parrado Prieto 2012).

Evergreen presenta una interesante mezcla de funcionalidades y características:

- Utiliza lenguaje de programación Perl, aunque para algunas partes editadas posteriormente se utiliza lenguaje de programación C
- Sigue una estructura Cliente-Servidor
- El servidor se monta sobre el sistema operativo Linux junto a un servidor apache y base de datos PostgreSQL
- La interfaz de usuario está basada en XULRunner, es decir, una aplicación de escritorio que requiere descarga e instalación por parte del usuario. Sin embargo, este sistema favorece una interfaz más sofisticada que cualquier otra interfaz de tipo web. Además, el uso Off-Line del sistema está asegurado.

Por otro lado, al igual que Koha, Evergreen está basado en módulos, los cuales se dividen en:

- 1. **Circulación:** Donde el personal comprueba y registra los materiales que entran y salen
- 2. **Adquisiciones:** registro de los materiales comprados, facturas, órdenes de compra, listas de selección, etc.
- 3. **Catalogación:** gestión, clasificación, indexación y registro de los fondos.
- 4. **Publicaciones periódicas:** gestión de suscripciones, gestión de llegadas, pedidos de números sueltos, reclamaciones, etc.
- 5. **Administración:** parametrización de tipos de materiales, usuarios, opciones del sistema, RSS, portadas gráficas, etc.
- 6. **Informes y estadísticas:** generación de informes con información estadística recuperada de la base de datos.
- 7. **OPAC:** permite la búsqueda de información y elementos de la biblioteca. La búsqueda se lleva a cabo a través de los servidores URL y Z39.50

## *PMB (PhpMyBibli)*

Se trata de un SIGB de código abierto basado en un servidor HTTP, base de datos y PHP. Es un software robusto, potente y con una variedad de opciones que lo convierten en un programa que se adapta a cualquier tipo de biblioteca (Senso Ruíz, 2011). PMB se puede implementar tanto en Linux como en Windows y en cualquier servidor Web, PHP y MySQL. Es un software de origen francés que nació en el año 2002 y se distribuye bajo licencia GNU (Licencia general pública). Los requisitos para su correcto funcionamiento son:

- Un servidor Apache
- Un administrados de bases de datos MySQL
- Lenguaje de programación PHP
- Un navegador Web

Además de monografías y otros formatos, permite gestionar publicaciones periódicas a través de un módulo propio y posee control de autoridades. Cumple con estándares como el MARC21, permite la búsqueda de registros bibliográficos mediante el protocolo Z39.50 y la

importación de registros en formato MARC. Es un software configurable, es decir, que pueda adecuarse a diversas necesidades, tanto por su naturaleza de software libre, como por la posibilidad de establecer parámetros para su uso. (Arriola y Butrón, 2008). PMB presenta los siguientes módulos:

- 1. **Catalogación** (registro de ejemplares)
- 2. **Circulación** (préstamo, devoluciones, reservas, alertas, creación/eliminación de usuarios…)
- 3. **Administración** (parametrización del sistema)
- 4. **Publicaciones periódicas** (registro, reservas, peticiones, intercambios…)
- 5. **Adquisiciones** (materiales, fondos documentales, proveedores…)
- 6. **Estadísticas** (generación de estadísticas personalizables)
- 7. **Difusión selectiva de la información** (Colecciones públicas y privadas, RSS, difusión de colecciones manual o automática…)
- 8. **Control de autoridades** (creación, edición y eliminación de todas las autoridades)
- 9. **OPAC** (búsquedas simples, avanzadas, por descriptores, por tipo de biblioteca, etc., reservas, RSS…)

### *OpenBiblio (Espabiblio)*

Se trata de un SIGB de código abierto fácil de usar y es aplicable a bibliotecas que no excedan de un total de 10.000 ejemplares en su inventario. Es una aplicación liberada bajo licencia GNU para la gestión de bibliotecas a través de una interfaz Web. Está basado en lenguaje de programación PHP y un gestor de bases de datos MySQL. OpenBiblio fue creado en 2002 por Dave Stevens y actualmente está apoyado por Sourceforge, un portal para el desarrollo de Softwares libres. Este SIGB se creó con el objetivo de satisfacer las necesidades de pequeñas bibliotecas, en concreto de las bibliotecas escolares. Actualmente, podemos encontrarlo traducido al español. (Rivera Valencia y Cárdenas Galeano, 2014). Los requisitos para la instalación de OpenBiblio son:

- Un servidor web PHP
- Un gestor de bases de datos MySQL
- Un navegador web

OpenBiblio puede instalarse en sistemas operativos Windows. Es compatible con los estándares del formato Marc y el protocolo Z39.50, permitiendo así la recuperación e importación de registros bibliográficos. OpenBiblio presenta los siguientes módulos:

- 1. **Préstamo** (administración de datos de usuarios, préstamos, devoluciones, reservas y multas)
- 2. **Catalogación** (control de los registros bibliográficos y sus copias)
- 3. **Administración** (configuración y gestión del sistema)
- 4. **Informes** (estadísticas periódicas de los movimientos en el sistema)

**EspaBiblio**: Se trata de un SIGB liberado bajo LGP (Licencia General Pública), es la continuación y adaptación (modificada para su uso en países de lengua hispana) de OpenBiblio (Versión 6.0 y 7.0). Entre otras mejoras, EspaBiblio permite la descarga de archivos digitales y mejora algunos bugs y deficiencias que presenta OpenBiblio, sin olvidar la traducción al español. Este sistema está desarrollado en PHP y MySQL por Dave Stevens. Actualmente, el desarrollo de EspaBiblio está a cargo de Jorge Lara Cravero.

EspaBiblio es, por tanto, un Software libre desarrollado en PHP, con un gestor de base de datos MySQL. Puede ser instalado en cualquier sistema operativo con soporte de Apache, PHP y MySQL. Es intuitivo y muy fácil de usar. Se ajusta a los estándares internacionales (formato MARC21 y protocolo Z39.50). Una de sus ventajas es que se puede trabajar en un equipo, en una red local o en Internet (Galindo, 2014). EspaBiblio tiene, por tanto, unos requerimientos mínimos para su utilización Estos son:

- $\bullet$  PHP v. 5 o superior
- MySQL v. 5 o superior
- Navegador Web

Por otro lado, EspaBiblio presenta los siguientes módulos:

- 1. **Préstamo** (añadir nuevos usuarios, información de usuarios, registro de entrada y salida de fondos)
- 2. **Catalogación** (crear nuevos ejemplares, importar registros, consultar biblioteca del

congreso, buscar y administrar ejemplares)

- 3. **Administración** (añadir o eliminar bibliotecarios, configurar la biblioteca, configurar los tipos de usuarios, configurar tipos de material y colecciones, cambiar diseño de la interfaz)
- 4. **Informes** (estadísticas e informes a partir de los datos de la base de datos referidos a la sección de catalogación y de circulación)
- 5. **OPAC** (interfaz de búsqueda del usuario, descargas de archivos digitales, etc.)

#### <span id="page-30-0"></span>**3.5- El Sistema Koha-Kobli**

Como se ha comentado anteriormente, Koha es un SIGB que surgió en 1999 como uno de los primeros SIGB basados en software libre diseñado para la *Horowhenua Library Trust* y que fue un regalo por parte de KatipoCommunications para sustituir el SIGB que empleaba hasta ese momento, Catalyst. Koha está mantenido por una gran comunidad de desarrolladores de distintas nacionalidades. Como hemos visto con anterioridad, Koha es el SIGB que más se ha desarrollado y extendido internacionalmente y, a su vez, es el SIGB que más soporte tiene gracias a la comunidad de usuarios y desarrolladores. En la Figura 3, podemos observar las instalaciones de Koha a nivel español apreciándose que se trata de un software bastante extendido.

![](_page_30_Figure_6.jpeg)

**Figura 3.** Mapa de instalaciones Koha en España, Library Technology Guide, (Fuente: *<http://www.librarytechnology.org/map.pl?ILS=Koha>*)

Debido a la expansión que presenta Koha y a su carácter de software de código abierto, en España se va a desarrollar una iniciativa basada en Koha que tiene como resultado una adaptación de este software para que permita una mejor implementación y adaptación a las necesidades específicas de los centros donde se va a implantar. Esta iniciativa se conoce como Koha-Kobli y se lleva a cabo, principalmente, en las Bibliotecas de la Administración General del Estado (BAGEs).

Debido a la necesidad de establecer un punto de consulta único que permitiera la consulta conjunta de las colecciones de todas las bibliotecas de la BAGE y sus organismos públicos, se crea un informe de evaluación de uno de los softwares libres de gestión bibliotecaria más extendidos y con mayor soporte: Koha. Los resultados de este informe declaran que Koha, además de las utilidades comunes para automatizar las distintas tareas bibliotecas, dispone de los requisitos técnicos y normativos necesarios para alimentar con sus registros el catálogo colectivo de las BAGEs y ofrecer un punto de consulta único. Por otro lado, Koha permite también la interoperabilidad entre sistemas, requisito de obligado cumplimiento según las normas europeas (*European Interoperability Framework for Pan-European Government Services*) y nacional (Ley 11/2007 de acceso electrónico de los ciudadanos a los Servicios Públicos, R.D. 4/2010 que regula el Esquema Nacional de Interoperabilidad, entre otras) que deben ser cumplidas por las BAGEs. Atendiendo a estas normas, el único camino posible para llevarlas a cabo es el uso de estándares abiertos, cuya implantación se consigue en mayor grado mediante la utilización de software de fuentes abiertas. Una vez comprendido esto, se procedió al estudio y evaluación de SIGB que cumplieran con estas necesidades en base a:

- Funcionalidad propia de la herramienta (soportada por la comunidad correspondiente)
- Posibilidad de utilizar otros desarrollos ya realizados por las bibliotecas españolas
- La complejidad e inversión a realizar en desarrollos propios para adecuar a las necesidades concretas de las BAGE

Según estos aspectos, las BAGEs se inclinaron por el SIGB Koha, pues presenta ciertas ventajas respecto a otros sistemas y alternativas presentadas inicialmente, sobre todo, en los siguientes aspectos:

- Escalabilidad (Números de registro)
- Madurez del desarrollo (versiones, desarrolladores, funcionalidad, comunidad…)
- Actividad en la comunidad
- Implantación en España (Figura 3)

Una vez se seleccionó el software, las fases del Proyecto se dividieron en:

- Fase I: preparación de la herramienta.
	- o Instalación y configuración básica de Koha
	- o Alojamiento y mantenimiento de sistemas en servidores
- Fase II: análisis y revisión
	- o Presentación y formación para la ejecución de tareas y pruebas
	- o Revisión de errores por parte de los miembros del grupo de trabajo
	- o Puesta en común y recopilación de datos
- Fase III: revisión, propuestas y estudio de viabilidad
	- o Recopilación de datos y resumen de experiencias
	- o Propuestas de desarrollo e informe técnico

A partir de estos informes técnicos se estudiaron las posibilidades de Koha y los requerimientos de las BAGEs para lograr una herramienta que se adapte totalmente a las necesidades descritas por el grupo de trabajo. Algunas de las necesidades que Koha no cumplía son:

- Incluir el trabajo con todos los tipos de registros MARC21
- Mejoras de accesibilidad del OPAC
- Cuestiones relacionadas con la instalación, documentación específica, etc. que requieren un desarrollo específico para el Proyecto BAGE
- Traducción de Koha al castellano, catalán, gallego y euskera
- Adaptación de Koha a las necesidades específicas de las BAGEs y, si procede, hacer un desarrollo sobre Koha para su adaptación.
- Importación de registros IBERMARC en Koha (ya que Koha permite implantación de registros en MARC21 y UNIMARC, no en IBERMARC)
- Necesidad de un repositorio/gestión de objetos digitales, ya que Koha no contempla la

posibilidad de almacenar recursos digitales en un repositorio

 Otros requerimientos relacionados con actividades diarias de las bibliotecas (catalogación, circulación, etc.)

Todo ello implica una adaptación parcial de Koha o de alguno de sus elementos que subsane estos requerimientos. Para ello se crea un proyecto piloto que se implanta en un número reducido de bibliotecas y que permitiría un testeo y evaluación del servicio a las BAGEs. (Informe de evaluación del sistema integrado de gestión de bibliotecas Koha para las Bibliotecas de la Administración General del Estado 2010).

A raíz de esta adaptación surge Kobli, que se define como un SIGB de fuentes abiertas desarrollado por el Grupo de Trabajo de las BAGEs que mejora las funcionalidades de Koha para adaptarlo a las necesidades que el Grupo de Trabajo determinó necesarias para la administración y gestión de las BAGEs en su informe de evaluación. Por lo tanto, Kobli no es una distribución independiente de Koha sino que se desarrollan paralelamente, por lo que es conocido como Koha-Kobli. Su estructura se divide en dos partes: (Castillero Barrientos 2013).

**1. OPAC:** de visualización sencilla y clara. Está dividido, como se aprecia en la Tabla 6, en diferentes partes:

![](_page_33_Picture_77.jpeg)

 **Tabla 6:** Partes del OPAC (Castillero Barrientos 2013).

![](_page_34_Picture_141.jpeg)

**2. Intranet o parte de gestión y administración:** parte con la que trabajan los bibliotecarios. En la Tabla 7 podemos apreciar la estructura y partes de la Intranet.

![](_page_35_Picture_83.jpeg)

**Tabla 7.** Partes de la Intranet (Castillero Barrientos, 2013)

| Circulación                                                                                                    |                                                                                                    | Préstamos                                                                                                    |  |  |
|----------------------------------------------------------------------------------------------------|----------------------------------------------------------------------------------------------------|----------------------------------------------------------------------------------------------------|--|--|
| Inserte el número de camet del usuario o parte de su apelido<br>Enviar<br>Devolución Buscar en el catálogo<br>Préstamo<br>nicio i Circulación<br>Circulación<br>· Préstamo<br>Informes de circulación<br>· Devolución<br>· Cola de reservas<br>· Transferencia<br>· Reservas a preparar<br>· Seleccionar Biblioteca<br>· Reservas a retirar<br>· Catalogación rápida<br>· Proporción de reservas<br>Circulación fuera de linea<br>· Transferencias a recibin<br>· Retrasos con multas - Limitados a su biblioteca. Vea la<br>· Cargar archivo de circulación offine ( koc)<br>· Hay acciones de circulación offine pendientes<br>ayuda del informe para más detalles.<br>· Consequir la aplicación de escritorio<br>· Consequir el add-on de Firefox |                                                                                                    | Devoluciones<br>Renovaciones<br>Transferencias a otras bibliotecas<br>Reservas<br><b>Multas</b><br>Informes de circulación                                        |  |  |
| <b>Usuarios</b><br>$A$ koha<br>Inicio > Usuarios                                                                                                    | Inserte el número de carnet del usuario o parte de su apellido<br>$[+]$ Buscar<br><b>Buscar usuarios</b><br>Préstamo<br>Devolución Buscar en el catálogo<br>+ Nuevo usuario<br>Búsqueda por apellido: A B C D E F G H I J K L M N O P Q R S T U V W X Y Z<br>Los clientes que soliciten modificaciones: 1 | Búsqueda de usuarios<br>Crear Nuevo usuario<br>Eliminar usuario<br>Modificar datos de usuarios<br>Preferencias del<br>Sistema<br>que<br>maneja el modulo usuarios |  |  |

![](_page_36_Picture_153.jpeg)

- **Buscar** Búsqueda sencilla y avanzada
- Presentación de resultados
- Búsqueda de autoridades
- Preferencias del Sistema del módulo buscar
- Buscar por tipos de soportes
- Buscar por tipos de usuarios
- **Listas** Permite consultar listas públicas o privadas creadas con anterioridad. Al acceder a cada una de las listas, se pueden editar, descargar (en formatos ISO 2709, RIS o Bib Text), enviarlas por correo electrónico o imprimirlas
- importarlos mediante Z39.50
- Operaciones sobre registros MARC (duplicar, fusionar, editar, eliminar…)
- Contenido mejorado de los registros (permiten enlaces dinámicos con Amazon, Google Books, OCLC, etc.)
- Añadir ítems a un registro
- Operación sobre los ítems: editar, adjuntar, eliminar, consultar el historial de circulación de un ítem
- Autoridades (materias, autores, etc.)
- Vinculación entre registros bibliográficos y los de autoridades
- Gestión de la información del

![](_page_37_Picture_158.jpeg)

repositorio local

- Preferencias del Sistema que maneja el módulo de catalogación
- **•** Reclamos
- Controlar vencimiento
- Gestionar Frecuencias
- Nuevas suscripciones o editar las existentes
- Búsqueda de suscripciones, préstamos y por catálogo
- **•** Permite añadir proveedores
- Gestionar contratos con proveedores
- Administración de sugerencias
- Preparar pedidos
- Recepción de pedidos
- **Informes** Informes guiados sobre el estado de los módulos de circulación, catalogación, etc. (ítems no prestables, no renovables, etc.)
- Estadísticas compuestas (Adquisiciones, usuarios, catálogo, circulación, publicaciones periódicas, reservas)
- Listas principales de socios más activos o ítems más prestados
- Listas sobre inactivos (socios que no han pedido préstamos o ítems no prestados)
- Otras listas (ítems perdidos, tiempo de préstamo, catálogos de ítem, etc.)

#### Administración de Koha

#### ereferencias globales del sistema?

Preferencias giobales del sistema<br>Administrar preferencias globales del sistema tales como<br>características MARC, formato de fecha, email del<br>administrador, y plantillas. Buscar

#### Cestor de Traducción

#### Parámetros básicos

**Cataline Ursus Data Consejo:** Consejo:<br> **Consejo:** Definite biolecas sedes y grupos<br>
Tipos de item<br>
Tipos de item<br>
regias de péramos<br>
regias de péramos<br>
regias de péramos<br>
Valores autorizados<br>
Valores autorizados<br>
autoriz Conseio Usuarios y circulación  $\begin{tabular}{l|c|c|c|c} \hline \textbf{C} \texttt{AdS} \texttt{C} \texttt{C} \text$ 

- .<br>Transporte matriz de costos<br>Definir los costos de transporte entre las bibliotecas<br>Alertas de circulación de ítems **Aler**
- as de concernada para notificaciones de préstamos y<br>devoluciones para combinaciones de bibliotecas, categorías de<br>usuario, y tipos de fiems

### Ciudades y pueblos<br>Ciudades y pueblos<br>Defini localidades y ciudades de sus usuarios

Tipo

Tipos de camino<br>Definir ipos de calles (calle, avenida, pasaje, etc.). Los tipos<br>de calles se despliegan como valores autorizados cuando se<br>agreganimodifican datos de usuarios y pueden ser usados en<br>estadísticas geográfica

#### Usuarios y circulación

- **Comentarios**<br>Moderar comentarios de usuarios Importar usuarios Importar datos de usuario Importar datos de usuario<br>**Avisos & Recibos**<br>Definir avisos (notificaciones impresas y por e-mail para<br>reclamos etc.)
- Disparadores de avisos de retraso/estado
- Establecer aviso o disparadores para ítem atrasados
- Creador de carnet de usuario Crear carnets de usuarios para imprimir
- Lote usuario texto borrado/anonimato<br>Borrar lote usuarios y historial de circulación de usuario.
- **Etiquetas**
- Moderar pestañas de usuario
- Noticial pestantas de distanto<br>Subir imágenes de usuarios<br>Subir imágenes de usuarios en lote o una a la vez

Catálogo

**Catalogy**<br>
Eliminar items en lote<br>
Eliminar items en lote<br>
Modificación de items en lote<br>
Nodificar items en un lote<br>
Exportar bibliográficos, holdings, y registros de autoridades<br>
Inventariole/sxistencias<br>
Inventariole R ntario/existencias<br>Realizar un balance (inventario) de su catálogo Creador de etiquetas Crear etiquetas y códigos de barras para imprimir a partir<br>de los datos del catálogo<br>Creador rápido de tejuelos Introduzca un código de barras para generar un tejuelo<br>para imprimir. Se utilizará en impresoras de etiquetas dedicadas mronouca un congo de tamas para genera un inguistad<br>para imprimir. Se utilizarà en impresoras de etquetas de<br>Registros preparados MARC para importar<br>Administración de registros MARC preparados<br>Administración de registros M incluyendo completar y revertir importaciones<br>Cargar imágenes de cubierta locales Herramienta para cargar imágenes de cubiertas<br>escaneadas para mostrar en el OPAC

#### **Herramientas adicionales**

- 
- Calendario<br>
Definir los días en los que la biblioteca permanece cerrada.<br>
Defile CSM Perfiles CSV
- nes COV<br>Administrar perfiles de exportación CSV Visor del log Revisar registros del sistema
- Nevisar registros del sistema<br>**Noticias**<br>Escriba novedades para el OPAC y la interfaz<br>administrativa
- daministratua<br>Planificador de tareas Tareas programadas para ser ejecutadas
- Subir imágenes del OPAC Subir imágenes opcionales del OPAC

#### Catálogo

-attanoogo<br>Plantilla bibliográfica MARC<br>bibliográficos que definen las características de sus registros MARC<br>bibliográficos que definen las características de sus registros MARC<br>(définiciones de campos y subcampos) así com usadas en el editor MARC.<br>Correspondencia Koha - MARC<br>Definir equivalencias entre la base de datos de transa<br>de Koha (SQL) y los registros bibliográficos MARC. Advertid<br>exponential (SQL) y los registros bibliográficos MARC Correspondencia Kona - MANIC<br>
2019 per personancia Cona - MANIC<br>
2019 per grava bibliografico si lefa da sede datos de transaciones<br>
el sicho (SCL) y los registres bibliograficos MANC, Advertis que<br>
para a aceixera el trab saber si existen errore:<br>Tipos de autoridad rs de autoridad<br>- Crear y gestionar hojas de trabajo para autoridades que<br>ren las características de los registros MARC (definiciones de<br>pos y subcampos).<br>ntes de clasificación defin .<br>- Cefinir fuentes de clasificación (esquemas para signaturas)<br>- usados en su colección. Definir también reglas de alfabetización<br>- para ordenar signaturas.

para ordenar signaturas.<br>Regla de coincidencia de registro<br>Administrar reglas para buscar coincidencias automáticas en<br>registros MARC durante la importación.<br>Configuración de conjuntos OAI<br>Administrar conjuntos OAI

- Parámetros de la adquisición
- edas y tipo de cambio<br>Definir monedas y tipos de cambio para adquisiciones.
- Presupuestos<br>Definir presupuestos Fon dos<br>Definir los fondos dentro de los presupuestos<br>. Parámetros adicionales
- Servidores Z39.50<br>Definir los servidores que se usarán en el cliente Z39.50 Definir los servidores que se usarán en el diente Z3)<br>Integrado.<br>Usted quiere decir:<br>Seleccionar los plugins que se utilizan para sugerir<br>búsquedas a los usuarios y al personal.
- 
- **Administración** Preferencias del Sistema para cada uno de los módulos
	- Definición de parámetros básicos
	- Tipos de usuarios y reglas de circulación
	- Catálogo (plantillas MARC, tipos de autoridad, fuentes de clasificación, etc.)
	- Parámetros de la adquisición (monedas y tipos de cambio, fondos y presupuestos)
	- Parámetros adicionales (servidor Z39.50, eliminación de palabras vacías, etc.)
- Herramientas versiones en la contrata de usuarios y circulación (sistema de comentarios, importación de datos de usuarios, notificaciones, creación de carnets, gestión de cuentas de usuarios, etc.)
	- Herramientas de catálogo (eliminación, modificación en lotes, inventarios, creación de etiquetas, códigos de barras y tejuelos, importación y exportación de registros MARC, etc.)
	- Herramientas adicionales (calendario, perfiles de exportación CSV, revisión de registros, creación de noticias para el OPAC, planificador de tareas, visor del log, subir imágenes al OPAC)

A continuación, en la Tabla 8 se presenta las instalaciones de Kobli en España, según el sitio web del proyecto.

![](_page_39_Picture_188.jpeg)

![](_page_39_Picture_189.jpeg)

# <span id="page-40-0"></span>**4.- METODOLOGÍA**

La metodología que se utilizó se basó en dos etapas:

- Se comparó las necesidades, requisitos y requerimientos de los principales SIGB basados en software libre. Para ello, se ha recopilado información sobre cada uno de ellos y se han comparado los resultados que se nos brindan. Por otro lado, también se han comparado aspectos formales, arquitectura y otros aspectos externos de cada sistema.
- Se implementará y se describirá la configuración óptima para la puesta en marcha del SIGB en código abierto Koha-Kobli.

### <span id="page-40-1"></span>**4.1- Comparación de KOHA-KOBLI y los SIGB libres más utilizados**

En primer lugar compararemos la utilización de los SIGB: Koha-Kobli, Koha, Evergreen, PMB, OpenBiblio. Para ello exponemos, mediante la Figura 4, los mapas de instalaciones según *Library Technology Guides,* la cual obtiene sus datos de dos fuentes: de las propias bibliotecas que mandan su información para llevar a cabo estos mapas y de libraries.org, un repositorio de bibliotecas a nivel mundial que mantiene y completa la propia *Library Technology Guides* ( [http://librarytechnology.org/.](http://librarytechnology.org/)).

Cabe destacar que los datos que aquí obtenemos son orientativos, pues no todas las bibliotecas cooperan con la creación de estos mapas, es decir, solo se muestran los datos de las bibliotecas y centros que si colaboran con *Library TechnologyGuides*, no existiendo datos sobre las demás (Figura 4).

Map of Libraries: koha ILS sites

Map of Libraries: pmb ILS sites

![](_page_41_Figure_2.jpeg)

Figura 4. Uso de los SIGB libres, (Fuente:<http://www.librarytechnology.org/>)

Podemos observar que el sistema más extenso es Koha (incluye las instalaciones de Kobli). También resalta la diferencia entre la realidad de algunos SIGB y lo que aquí se representa, pues el número de instalaciones no se corresponde con la realidad debido a los motivos antes mencionados. Si nos centramos en el caso español, encontramos que existe una versión propuesta por el Colegio Oficial de Documentalistas de Cataluña [\(http://www.cobdc.net/\)](http://www.cobdc.net/)) donde se muestran no sólo los SIGB, sino todo aquella institución, organización o entidad que trabaja con software libre, que puede variar desde repositorios, sistemas de gestión de contenidos, SIGB, sistemas de aprendizaje, sistemas de gestión de archivos, etc. y que podemos observar en la Figura 5.

![](_page_42_Figure_0.jpeg)

Figura 5. Uso de software libre en España (Fuente: <http://www.cobdc.net/mapasoftwarelibre>)

En cuanto al uso de los SIGB expuestos durante el presente trabajo, se expone, mediante la Figura 6, un mapa para cada uno de los SIGB a nivel español.

![](_page_42_Figure_3.jpeg)

**Figura 6**. Uso de los diferentes SIGB libres en España (Fuente: [http://www.cobdc.net](http://www.cobdc.net/))

Podemos observar que, al igual que el mapa de *Library Technology Guides*, este mapa basa su funcionamiento en la colaboración general de los bibliotecarios, por lo que no todos los sistemas aparecen representados. En cuanto al soporte de cada uno de ellos, mostramos a continuación mediante la Figura 7 una visualización de la cantidad soporte que posee cada SIGB.

![](_page_43_Figure_1.jpeg)

**Figura 7**. Soporte de los SIGB libres (elaboración propia)

### *Koha-Kobli*

Koha-Kobli tiene un soporte bastante completo. Hay una gran comunidad internacional y respaldo de las BAGEs para la versión Koha-Kobli [\(http://kobli.bage.es/soporte/\)](http://kobli.bage.es/soporte/). Por otro lado, las empresas de soporte a Koha también pueden ofrecer soporte a Koha-Kobli. En concreto, la empresa Datalib servicios documentales se encarga de dar soporte a Koha-Kobli. Si Koha-Kobli tiene un soporte bastante completo es debido en parte a la comunidad Koha. La comunidad internacional [\(https://koha-community.org/\)](https://koha-community.org/) proporciona soporte especializado y son muchos los recursos disponibles. Estas son las empresas que dan soporte a Koha en España.

![](_page_43_Figure_5.jpeg)

#### *Evergreen*

Evergreen presenta un soporte parcial debido a que la comunidad no es muy extensa [\(https://evergreen-ils.org/\)](https://evergreen-ils.org/). La empresa encargada del soporte de Evergreen es Equinox Software.

#### *PMB*

PMB, al igual que Evergreen, PMB tiene un soporte parcial pero más amplio que el anterior, debido en parte a que la comunidad es más extensa [\(http://www.sigb.net/\)](http://www.sigb.net/). En España, se han localizado pocas empresas que indique expresamente el soporte a este SIGB. Una de ellas es factoriathekes [\(http://factoriathekes.es/\)](http://factoriathekes.es/).

#### *OpenBiblio*

OpenBiblio presenta el soporte más bajo debido a que pareció estar abandonado desde 2008 hasta casi 2012, por lo que sus usuarios disminuyeron. Por otro lado, la comunidad hispana se ha separado para centrarse en Espabiblio. En España no hay empresas dedicadas a este software en concreto.

Hay que recordar que estos SIGB están basados en software libre, por lo que su código puede ser modificado. Siempre se puede encargar a alguien la adaptación del código para que cumpla con los requisitos que necesitamos o se solucionen errores. En la Tabla 9 se recoge una comparación de los diferentes elementos que poseen los distintos SIGB que hemos tratado hasta el momento.

### **Tabla 9.** Comparación de SIGB (elaboración propia)

![](_page_45_Picture_280.jpeg)

## <span id="page-46-0"></span>**4.2- Implementación y configuración de Koha-Kobli**

En este apartado se instalará Koha-Kobli para llevar a cabo una configuración básica del programa y demostrar el proceso de instalación y puesta en marcha sobre el sistema operativo Windows. Para instalar Koha-Kobli y llevar a cabo la configuración se ha utilizado un ordenador portátil con las siguientes características:

- Ordenador portátil ASUS X555LJ
- Procesador Intel Core i3-5005u, CPU 2.00 GHz de 64 bits
- Memoria RAM 4,00 GB
- Sistema operativo Windows 10 Home
- Memoria de almacenamiento de 500 GB

Los pasos realizados durante la instalación del programa sobre Windows han sido los siguientes:

- 1. Descarga de VMware Workstation 12 Player, en su versión no comercial.
- 2. Actualización de paquetes de VMware Workstation 12 player (actualización de Apache, MySQL, Zebra, etc.)
- 3. Descarga de Kobli, en concreto la versión Kobli 1.12.4 (versión virtualizada con sistema operativo) desde la web<http://kobli.bage.es/>
- 4. Inicio de VMware y selección de la imagen de Kobli (previamente descargada) desde la interfaz del programa.
- 5. Al cargar Kobli en VMware se inicia Debian6 mediante máquina virtual.
- 6. A continuación nos autentificamos en Debian6 mediante los siguientes datos:
	- o Usuario: kobli
	- o Password: kobli\_usu
- 7. Seguidamente se cambia al usuario root mediante el comando *su root:*
	- o Paswword: kobli\_admin
- 8. Identificación de la dirección ip propia mediante el comando *ifconfig.*
- 9. En Google Chrome, se ha abierto una pestaña y buscado la siguiente dirección:
	- o [http://192.168.1.104:8080](http://192.168.1.104:8080/) (de acceso a localhost, varía según conexión y ordenador)
- 10. Una vez se carga la página de Koha se ingresan los siguientes datos:
	- o Usuario: kobli\_usu
	- o Password: kobli\_pass
- 11. Koha-Kobli se carga y ya se puede acceder al programa de manera local mediante el navegador.

Nota:

- Para acceder a la intranet es necesario escribir en el navegador la siguiente dirección: [http://ip-personal:8080](http://ip-personal:8080/)
- Para acceder al OPAC es necesario escribir en el navegador la siguiente dirección: [http://ip-personal](http://ip-personal/)

#### <span id="page-47-0"></span>**4.2.1 Configuración inicial**

En primer lugar, el programa nos indica que estamos accediendo como administrador y que esto puede llevar a posibles errores. Para solucionar esto, se ha creado un usuario con las siguientes características:

- Tipo de usuario: personal/Staff
- Datos de usuario: datos personales del usuario (dirección, nombre, teléfono, etc.)

where the state of the state of the state of the state of the state of the state of the state of the state of the state of the state of the state of the state of the state of the state of the state of the state of the stat

Permisos: Superlibrarian (acceso a todas las funciones del bibliotecario)

![](_page_47_Picture_109.jpeg)

Seguidamente, se ha creado una biblioteca propia. Para ello accedemos al módulo de administración y seleccionamos *bibliotecas* y grupos  $\rightarrow$  *nueva biblioteca* y definimos los parámetros que nos pide. Una vez definidas las características e información de la biblioteca, la seleccionamos en la parte superior derecha del programa, donde está la información sobre nuestro usuario.

El siguiente paso es definir los tipos de ítems que tendrá nuestra biblioteca. Para ello vamos a *administración*  $\rightarrow$  *Tipos de ítems*. Aquí ya hay algunos predefinidos. Se pueden añadir más, modificar los existentes, etc. según nuestras necesidades.

![](_page_48_Picture_70.jpeg)

Seguidamente podemos modificar las categorías y los valores autorizados, es decir, utilizar una lista controlada de valores que, entre otras cosas, permite la normalización. En este caso podemos definir los estados de los ejemplares (prestado, perdido, etc.), información sobre la tipología de la obra (referencia, información general, ficción, no ficción…) y muchas más.

![](_page_48_Picture_71.jpeg)

A continuación, debemos llevar a cabo la configuración del apartado de *usuarios y circulación* parametrizando cada una de las sub-categorías que en éste se incluyen y teniendo en cuenta que deberemos seleccionar la biblioteca para la que queremos establecer la configuración (en mi caso, la biblioteca personal que he creado):

- *Categorías de usuarios*: podemos definir las diferentes opciones de usuarios existentes para nuestra biblioteca, entendiéndose por usuarios a personas, entidades, organizaciones y préstamos a domicilio e interbibliotecarios. Para cada uno de ellos, podemos definir características propias según intereses.
- *Reglas de circulación y multa:* seleccionando nuestra biblioteca, se pueden definir tipos de reglas y multas para cada usuario/tipo de material:

![](_page_49_Picture_65.jpeg)

 *Atributos de usuario:* permiten establecer atributos para cada tipo de usuario o para todos en general. Estos atributos hacen referencia a campos personalizados que se asocian a cada registro de usuario. Los ejemplos más claros de este tipo de atributo son el DNI, número de socio, fecha de nacimiento, etc. Ejemplo:

Agregar tipo de atributo de usuario

![](_page_50_Picture_25.jpeg)

 *Límites de transferencia de la biblioteca:* establece un límite para transferir elementos entre la biblioteca de origen y la de destino. En concreto, te permite elegir a qué bibliotecas permites transferencias según el tipo de colección.

![](_page_50_Picture_26.jpeg)

 *Transporte matriz de costos:* permite definir los costos de transporte de los elementos anteriores, para lo que se facilita una tabla donde se introducen valores entre 0 y 100, siendo cero sin coste.

![](_page_51_Picture_56.jpeg)

 *Alertas de circulación:* Mediante una sencilla tabla, se pueden definir las alertas para cada tipo de usuario según tipo de material. Establecerlas es muy sencillo, basta con pulsar en la casilla deseada y se creará la alerta.

![](_page_51_Picture_57.jpeg)

 *Ciudades y pueblos y tipos de vía:* permite generar una lista predefinida de ciudades y pueblos con la información característica de la misma (ciudad, Estado, código postal, país) a fin de poder seleccionarla de una lista a la hora de dar de alta nuevos usuarios y que la tarea sea más sencilla y ágil. Al igual que las ciudades y pueblos, también se puede hacer con el tipo de vía.

A continuación, pasamos a configurar la sección *catálogo,* sección que nos permitirá comenzar a introducir registros en el sistema. Para ello, hay que establecer una serie de características de los mismos en función de las necesidades propias de nuestra biblioteca.

 *Hojas de trabajo MARC:* son las plantillas que utilizaremos para crear nuevos registros bibliográficos en el sistema. Koha-Kobli viene con algunas plantillas ya definidas. Tenemos la opción de editarlas y crear unas nuevas según nuestros intereses. También podemos exportar alguna o importar desde otro sistema.

![](_page_52_Picture_63.jpeg)

 *Correspondencia Koha a MARC:* permite definir equivalencias entre la base de datos de transacciones de Koha-Kobli y los registros bibliográficos MARC, es decir, cuando se almacena un nuevo registro, también se almacenan campos usuales en varias tablas de la base de datos que facilitan su acceso. Esta función sirve para decir al sistema donde encontrar estos valores en el registro. Por lo general, no se suele modificar, aunque su utilización acelera el trabajo.

| items<br>▼    | ОK    |          |                                          |        |
|---------------|-------|----------|------------------------------------------|--------|
| Campo Koha    | Campo | Subcampo | Lib                                      |        |
| biblionumber  | 999   | c        | Koha biblionumber                        | Editar |
| frameworkcode |       |          |                                          | Editar |
| author        | 100   | a        | Nombre de persona                        | Editar |
| title         | 245   | a        | Título                                   | Editar |
| unititle      | 240   | a        | Título uniforme                          | Editar |
| notes         | 500   | a        | Nota general                             | Editar |
| serial        | 942   | s        | Serial record flag                       | Editar |
| seriestitle   |       |          |                                          | Editar |
| copyrightdate | 260   | c        | Fecha de publicación, distribución, etc. | Editar |
| timestamp     |       |          |                                          | Editar |
| datecreated   |       |          |                                          | Editar |
| abstract      | 520   | a        | Nota de sumario, etc.                    | Editar |

**Correspondencia Koha a MARC** 

 *Correspondencia palabras clave a MARC:* Permite generar equivalencia entre ciertas palabras clave y campos MARC. Permite, entre otras funciones, definir qué campos MARC van a ser visualizados en los detalles de los registros bibliográficos mediante estas palabras clave. Por ejemplo, podemos crear una palabra que sea Subtítulo y asociarla al campo MARC 245 y Sub-campo b, lo cual hace que en la visualización del registro se pueda ver Subtítulo en vez de numeración o puntación propia de MARC.

![](_page_53_Picture_55.jpeg)

 *Prueba de la plantilla bibliográfica de MARC:* esta herramienta permite verificar la estructura MARC de las plantillas para comprobar los posibles errores que puedan tener. Es muy útil en caso de que modifiquemos o creemos nuevas plantillas.

| Probar | Resultado                                                                       |
|--------|---------------------------------------------------------------------------------|
| OK     | número de ítem: el campo número de ítem está mapeado a un campo en la pestaña-1 |
| OK     | Todos los campos de ítem están en la misma etiqueta y en la pestaña de ítems    |
| OK     | Solamente 1 pestaña MARC se ha mapeado a los ítems                              |
| OK     | biblioitems.itemtype definido                                                   |
| OK     | biblioteca propietaria definida                                                 |
| OK     | biblioteca definida                                                             |
| OK     | al menos 1 tipo de ítem definido                                                |
| OK     | al menos 1 sede definida                                                        |
| OK     | biblionumber y biblioitemnumber mapeados correctamente                          |
| OK     | sin valor NULL en el frameworkcode                                              |
| OK     | todos los subcampos de cada etiqueta están en la misma pestaña (o ignore)       |
| OK     | están definidas todos los tipos de autoridad utilizadas en las plantillas       |

Verificación de hoja de trabajo bibliográfica MARC

Configuración correcta, no hay errores en su tabla de parámetros MARC

 *Tipos de autoridad:* permite crear y gestionar las hojas de trabajo para autoridades y sus campos MARC. Son similares a la gestión de plantillas bibliográficas MARC, solo que teniendo en cuenta que es para autoridades. Al igual que las plantillas, se pueden crear, modificar, importar y exportar.

![](_page_54_Picture_62.jpeg)

#### **Tipos de autoridad**

Defina primero tipos de autoridades, y a continuación la estructura MARC de las autoridades, de la misma forma en la que se definen tipos de las autoridades se administran a través de plugins

![](_page_54_Picture_63.jpeg)

 *Fuentes de clasificación*: permite definir las fuentes de clasificación (esquemas para signaturas) que usaremos en nuestra colección. También podemos definir las reglas de alfabetización para ordenar signaturas. Tenemos la opción de seleccionar una existente, modificar las existentes o crear nuevas reglas en ambos casos según nuestros intereses y necesidades.

| + Nueva fuente de clasificación<br>+ Nueva regla de alfabetización |                                          |           |                                |                        |
|--------------------------------------------------------------------|------------------------------------------|-----------|--------------------------------|------------------------|
| Fuentes de clasificación                                           |                                          |           |                                |                        |
| Código                                                             | Descripción                              |           | En uso Regla de alfabetización | <b>Acciones</b>        |
| anscr                                                              | <b>ANSCR (Sound Recordings)</b>          | No        | generic                        | <b>Editar Eliminar</b> |
| ddc                                                                | <b>Dewey Decimal Classification</b>      | Si        | dewey                          | <b>Editar Eliminar</b> |
| lcc                                                                | Library of Congress Classification       | Si        | lcc                            | <b>Editar Eliminar</b> |
| sudocs                                                             | SuDoc Classification (U.S. GPO)          | <b>No</b> | qeneric                        | <b>Editar Eliminar</b> |
| udc                                                                | Universal Decimal Classification         | No        | qeneric                        | <b>Editar Eliminar</b> |
| z                                                                  | Other/Generic Classification Scheme   No |           | qeneric                        | <b>Editar Eliminar</b> |

Clasificación de reglas de alfabetización

![](_page_54_Picture_64.jpeg)

- *Regla de coincidencia de registro*: Permite generar unas reglas para buscar coincidencias automáticas en registros MARC durante la importación, es decir, permite establecer las coincidencias posibles a tener. Por ejemplo, podemos establecer el umbral de coincidencia en 600 para estos campos:
	- o Punto de coincidencia en 020\$a 600
	- o Punto de coincidencia en 245\$a 500
	- o Punto de coincidencia en 100\$a 100

De esta manera garantizamos que si poseen el mismo ISBN se considera un registro ya existente y se puede cancelar o superponer el registro, pero si solo coincide el campo título (245) no alcanzamos el umbral de 600. Sin embargo, si el título (245) y autor (100) si coinciden, el umbral sería 600 y, por tanto, consideraría el registro como existente. Las opciones de parametrización son muy amplias y adaptables a los criterios propios de cada biblioteca.

![](_page_55_Picture_80.jpeg)

 *Configuración de conjunto OAI*: permite la administración de conjuntos OAI-PMH para el intercambio de metadatos. Inicialmente no hay ningún lote predefinido, por lo que será necesario crear uno y darle ciertas correspondencias. Tras rellenar los campos obligatorios (nombre, descripción, etc.) se nos pide que definamos las correspondencias, esto es, un listado de condiciones sobre el contenido de los registros. Por ejemplo, podemos crear un grupo para documentos que posean un campo en concreto similar. En este caso, podríamos rellenar así la información:

- $\circ$  Campo  $\rightarrow$  845
- $\circ$  Subcampo  $\rightarrow$  b
- $\circ$  Es igual a  $\rightarrow$ XXX (distingue entre mayúsculas y minúsculas)

De esta manera, en este grupo sólo se incluirían los registros que cumplan esta condición.

![](_page_56_Picture_5.jpeg)

Seguidamente configuramos la sección *Parámetros de la adquisición.* Esta sección permite gestionar los pedidos a los proveedores de la biblioteca así como los presupuestos para dichos pedidos.

- *Monedas y tipo de cambio*: permite definir monedas y tipos de cambio para adquisiciones de carácter internacional en el que es necesario un cambio de divisa. Lo primero es definir nuestro tipo de moneda (la equivalencia debe ser 1.0) y actualizar los datos de las restantes para que la contabilidad sea lo más concreta posible. Si no se realizan pedidos con cambios de divisa no es necesario actualizar los datos.
- *Presupuestos:* Podemos definir presupuestos para ajustar las adquisiciones en función de estos. Al agregar nuevo presupuesto, establecemos las fechas de inicio y fin y el valor total del presupuesto. También podemos bloquear el presupuesto según las necesidades propias.
- *Fondos:* Una vez tenemos el presupuesto activo, podemos agregar fondos y definir precios, nombres, etc. En definitiva, podemos hacer una planificación del presupuesto por ítems, por meses, por semanas, por tipología de colección, etc.

#### Fondos para 'presupuesto inicial'

Moneda =  $EUR$ 

![](_page_57_Picture_123.jpeg)

Mostrando 1 a 3 de 3 (4) Primero (4) Previo Siguiente (+) Ultimo (+)

Por último, accedemos a la sección *Parámetros adicionales*, donde podremos configurar las siguientes opciones:

- *Servidores Z39.50:* permite configurar las opciones del servidor Z39.50 que permite la conexión y transporte de datos desde otras bases de datos remotas. En general, en los SIGB se utiliza para importar y exportar catalogaciones. Al entrar encontramos que Koha-Kobli ya tiene establecidas dos opciones, la BNE y la Library of Congress. Se pueden modificar, añadir o eliminar más servidores. Para añadir un nuevo servidor hay que definir los siguientes parámetros:
	- o Servidor Z39.50: establecer un nombre para identificar el origen de los datos (por ejemplo, nombre de la biblioteca o red de bibliotecas)
	- o Nombre del Host: dirección del servidor Z39.50
	- o Puerto: se establece el puerto de escucha
	- o Base de datos: nombre de la base de datos
	- o ID de usuario: Para servidores que lo requieran
	- o Contraseña: si tiene usuario, generalmente también pedirá una contraseña
	- o Orden: posición en la que queremos que aparezca el servidor
	- o Sintaxis: tipo de formato de los datos, generalmente MARC21
	- o Codificación: indica como leer los datos especiales. Normalmente es UTF8
	- o Timeout: establece el tiempo de espera para la conexión permitiendo que la búsqueda no demore mucho tiempo
	- o Tipo de registro: elegir entre bibliográfico o autoridad

Ejemplo:

#### Nuevo servidor Z39.50

![](_page_58_Picture_40.jpeg)

 *Usted quiere decir:* permite seleccionar los plugins que se utilizaran para sugerir búsquedas a los usuarios o al personal a partir de valores en las autoridades. Esta función tiene su punto fuerte en el OPAC.

#### Usted quiere decir:

Por favor, devolver Usted quiere decir: plugins en orden de importancia, del más importante al meno, y está habilitado en el usuario del personal)

![](_page_58_Picture_41.jpeg)

Las opciones que tenemos son OPAC e Intranet. Dentro de OPAC disponemos a su vez de dos opciones:

- o ExplodedTerms: sugiere al usuario términos más amplios, más concretos o relacionados para una búsqueda concreta. Por ejemplo, si un usuario busca Granada (fruta), el sistema dará también la opción de elegir Granada como ciudad.
- o AuthorityFile: busca en el fichero de autoridades y sugiere al usuario que pueda estar interesado en registros enlazados, es decir, material relacionado mediante los términos buscados.

La prioridad de uno sobre otro se puede alterar simplemente situando el que queremos en primer lugar.

![](_page_59_Figure_4.jpeg)

Una vez realizados estos pasos, podemos tener establecida una configuración óptima para empezar a trabajar con nuestro sistema. Hay que tener en cuenta que es muy importante llevar a cabo la configuración en el orden que establece el propio sistema ya que muchos de las configuraciones requieren, a su vez, una configuración previa. Las demás opciones que tenemos en el sistema son fácilmente configurables como, por ejemplo, dar de alta usuarios o ejemplares, añadir personal al sistema, crear etiquetas o localizaciones, buscar e importar o crear datos sobre ejemplares o autoridades, etc. Sin embargo, a continuación vamos a destacar algunas de las herramientas más interesantes que ofrece Koha-Kobli:

#### Usuarios y circulación:

Este apartado permite generar datos sobre los usuarios y sus transacciones en la biblioteca. Uno de sus apartados permite la generación del carnet de socio. En esta herramienta podemos crear un carnet a partir de un nuevo diseño, de plantillas ya definidas o mediante la creación de nuevas plantillas. Otra de las funciones que aquí se ofrecen es la capacidad de exportación por lotes de los datos referidos a los carnets de usuarios, por ejemplo, mediante PDF. A su vez, también tenemos un apartado para subir imágenes de los usuarios mediante el cual asociamos una imagen JPG o archivo zip al número de carnet del usuario.

• Herramientas adicionales:

Este apartado permite manejar herramientas como el visor del log, que permite ver las tareas que se han llevado a cabo en el sistema. Esta herramienta te da la opción de visualizarlo en el navegador o descargar un archivo de Excel. Otra de las opciones es la de la sección noticias, que permite establecer noticias, novedades, etc. para que se muestren en el OPAC o en la intranet. Su elaboración es muy sencilla.

También tiene un planificador de tareas que te permite establecer un día y hora para ejecutar un informe y el correo de la persona que lo va a recibir. Es útil la opción de planificar los informes para recibirlos automáticamente en un periodo de tiempo concreto evitando así una posible acumulación de informes o retrasos de los mismos. Otra opción es la denominada "Cita del día", que permite poner en el OPAC citas o frases que se irán alternando. Es posible tanto la importación como la creación manual de las mismas.

Por último, también podemos cambiar la apariencia del OPAC mediante la opción *Subir imágenes del OPAC* donde, de manera sencilla, podemos configurar el OPAC a nuestro gusto y necesidad. Para la correcta configuración de todos los parámetros de Koha-Kobli se puede recurrir al manual del sistema, en concreto al *Manual de Koha 3.12 en español,* disponible para su descarga desde la página principal de la Intranet o en [http://es.koha](http://es.koha-community.org/manual/3.12/es/)[community.org/manual/3.12/es/](http://es.koha-community.org/manual/3.12/es/)

#### <span id="page-61-0"></span>**4.2.2 Configuración del OPAC**

Para configurar el OPAC es necesario ir a *administración*  $\rightarrow$  preferencias del sistema  $\rightarrow$ seleccionar la pestaña "*OPAC*". Aquí dispondremos de multitud de opciones de configuración:

![](_page_61_Picture_2.jpeg)

A modo de ejemplo, he modificado alguna de las opciones para configurar el OPAC de nuestra biblioteca (Biblioteca de Juan Manuel Rubio Segura), aunque las opciones son muchas y se pueden llevar a cabo multitud de cambios. La configuración de las diferentes opciones es sencilla, basta con escribir lo que deseas que aparezca (dependiendo de la sección o lugar, debe hacerse mediante escritura normal o mediante escritura HTML), cargar imágenes o modificar secciones mediante la configuración de los menús, etc. Cada sección tiene una serie de detalles que hacen referencia a sitios específicos del OPAC (sección noticias, sección cabecera, sección menús, etc.). Cada una de las secciones dispone, de manera detalla, de una serie de opciones de personalización que pueden ser cambiadas o modificadas a gusto de cada uno:

![](_page_61_Picture_72.jpeg)

Como ejemplo, esta es la modificación que se ha realizado para nuestra biblioteca en el OPAC llevando a cabo opciones de personalización para cada una de las secciones:

![](_page_62_Picture_64.jpeg)

# <span id="page-62-0"></span>**5.- CONCLUSIONES**

Una vez que se han comprendido las características de los SIGB, tanto aquellos propietarios como los basados en software libre, podemos afirmar que se han establecido las características generales que todos los SIGB deben presentar para ser considerados una opción viable para nuestra biblioteca.

En España, el software propietario está muy extendido existiendo una gran tendencia a confiar en estos sistemas más que en aquellos que se amparan sobre la denominación de Software libre. Este hecho hace que las instituciones más relevantes confíen en los sistemas propietarios, hecho que se explica, en cierto modo, debido a que estas instituciones tienen la posibilidad de mantener y adquirir las licencias que este tipo de software conlleva y, en otros casos, sus necesidades exigen este tipo de software. Pero, tras analizar las diferencias entre software libre y propietario, podemos afirmar que el software libre se establece como una opción muy recomendable para bibliotecas que tengan dificultades para afrontar el pago de licencias que conlleva el software propietario, que dispongan de un SIGB que no se adapta a sus necesidades dificultando la ejecución de algunas tareas o bien bibliotecas que deseen implantar un SIGB desde cero para agilizar y controlar sus tareas y procesos. Para ello, hay que saber elegir muy bien el tipo de software que mejor se nos adapta y aquel cuya funcionalidad y soporte sea el más adecuado. En España, hay varias alternativas que han sido expuestas en el cuerpo del presente trabajo, destacando aquellas que hemos considerado más relevantes. En este trabajo se han llegado a las siguientes conclusiones:

- La gama de software libre para bibliotecas no es muy extensa. Como bien sabemos, muchos de los softwares basados en *Open Source* acaban abandonados, no tienen el soporte adecuado, están muy poco extendidos o su uso es complicado debido, en parte, a la falta de información existente sobre el mismo. Por esto, hemos establecido a lo largo de este trabajo unos criterios o requisitos mínimos que debe cumplir el software libre para ser implantado en nuestra biblioteca. Entre estos requisitos, como hemos visto, son especialmente necesarios aquellos que hacen referencia a la facilidad de uso, cumplimiento de estándares generales, comunidad y extensión de uso y soporte por parte de empresas y desarrolladores.
- Los motivos fundamentales para la elección de un software libre frente a uno propietario están basados en la situación actual de las bibliotecas españolas:
	- o La gran mayoría no puede hacer frente al elevado costo de las licencias que acarrea el software propietario.
	- o Existen SIGB libres que permiten adaptarse a las necesidades específicas de cada biblioteca.
	- o El uso de los SIGB libres se está extendiendo lo que hace que estos sistemas se vuelvan más fiables debido a la gran comunidad de usuarios y desarrolladores que se expande día a día.
	- o El software propietario obliga a la actualización y compra de elementos que no son necesarios para una gran parte de las bibliotecas, lo que incita a estas bibliotecas a buscar una alternativa viable dentro del software libre.
- Tras realizar este trabajo se ha comprobado que uno de los principales softwares que cumple con creces estos requisitos a nivel español e internacional es Koha. La implantación de este software nos garantiza que vamos a tener los requisitos esenciales cubiertos, pues su uso está bastante extendido, es un proyecto en constante actualización (salen nuevas versiones cada cierto tiempo), la comunidad de Koha es muy grande existiendo multitud de desarrolladores, grandes cantidades de información en varios idiomas y una gran cantidad de empresas que ofrecen soporte, lo cual denota que el sistema ha alcanzo un alto grado de madurez y fiabilidad.
- El software Koha garantiza el uso de estándares y formatos necesarios y de obligado cumplimiento por parte de las bibliotecas. De este SIGB surge el software que hemos analizado en este trabajo, el SIGB Koha-Kobli. En concreto, la versión Koha-Kobli lanzada por las Bibliotecas de la Administración General del Estado (BAGEs), al igual que Koha, cumple con los estándares y formatos exigidos en cualquier tipo de biblioteca y su uso es cada día más extenso, lo cual facilita una colaboración directa con las entidades que ya han asumido este software.
- Debido a las características del sistema padre (Koha), Kobli se consolida como la alternativa más potente en cuanto a software libre en España, respaldado por las Bibliotecas de la Administración General del Estado y por las bibliotecas y centros donde ya se ha consolidado. Junto a Koha, presentan los mejores resultados en cuanto a comunidad, soporte y resolución de errores. Su amplio uso de estándares (debido al carácter internacional de Koha), su predisposición a la interoperabilidad y cooperación entre diferentes centros, su gratuidad y su amplio soporte hacen de Koha-Kobli la mejor alternativa actual en España para aquellas bibliotecas que quieran implantar este tipo de software. Esto se debe, en gran parte, a la madurez del proyecto Koha y a su carácter internacional y cooperativo.
- Por otro lado, Koha-Kobli es un SIGB muy intuitivo, que no necesita de una preparación previa de los profesionales que van a utilizarlo y que puede ser configurado por cualquier persona con unos conocimientos básicos bibliotecarios. El desarrollo de las tareas bibliotecarias (catalogación, adquisición, etc.) se lleva a cabo de manera muy sencilla, como se haría en cualquier sistema propietario. En cuanto a la configuración del OPAC, sus potentes herramientas y opciones de personalización

hacen que la modificación de los elementos se convierta en una sencilla tarea para cualquier profesional, siendo lo más importante la capacidad de llevarlas a cabo de manera personal, sin tener que recurrir a los servicios de alguna empresa o tener que pagar por realizar cambios a las empresas suministradoras de software propietario. En cualquier caso, la información sobre todos los procesos, tareas, configuraciones, etc. está disponible para cualquier persona que desee profundizar sobre cualquier aspecto de manera inmediata y gratuita, así como una comunidad que respalda y ofrece información de manera desinteresada.

Como se ha comentado anteriormente, el uso de un SIGB dependerá siempre de las características y necesidades de nuestra biblioteca. Es por esto que es necesario realizar un estudio de viabilidad antes de decidirse por algún sistema y contemplar todas las alternativas posibles. Para ello se deberán valorar todos los aspectos que presentan los SIGB: facilidad de uso, comunidad de usuarios, uso de estándares aceptados, soporte garantizado, escalabilidad, precio, etc. Es por esto que este trabajo pone de manifiesto la importancia de Koha-Kobli dentro del software libre para bibliotecas, ya que posee muy buenos resultados en todos los elementos considerados clave para la evaluación de un SIGB, por lo que se debe tener en cuenta a la hora de contemplar las diferentes alternativas como un recurso de valor y fácilmente asequible, proporcionando a las bibliotecas que lo implanten la posibilidad de pertenecer a una comunidad muy extendida a nivel mundial y ser parte de un proyecto en crecimiento en el que día a día más bibliotecas y centros confían. Koha-Kobli se presenta como un sistema robusto en crecimiento que no tiende a desaparecer (como ocurre con otros softwares libres), sino que cada vez es más utilizado en detrimento del software propietario.

La elección del software libre siempre tiende a ser arriesgada, o al menos así lo concebimos y creemos. Con el presente trabajo queda demostrado, a raíz del desarrollo de los objetivos mencionados en el inicio del mismo, que la elección de un SIGB sin un estudio previo constituye una acción muy arriesgada, pero la elección del software libre con un estudio profundo de los elementos que necesita este tipo de software para cumplir las necesidades y requisitos de nuestras bibliotecas ofrece unos resultados en los que, en concreto, Koha y su versión española Koha-Kobli cumplen con creces las características necesarias para llevar a cabo todas las acciones que se requieren en cualquier tipo de biblioteca.

# <span id="page-66-0"></span>**BIBLIOGRAFÍA**

Arriola Navarrete, O, Tecuatl Quechol, G y González Herrera, G (2011). Software propietario vs software libre: una evaluación de sistemas integrales para la automatización de bibliotecas. *Investigación bibliotecológica*, 25 (54), pp. 37-70, consultado: 03 mayo 2016, en ERIC, [http://www.scielo.org.mx/scielo.php?script=sci\\_arttext&pid=S0187-358X2011000200003](http://www.scielo.org.mx/scielo.php?script=sci_arttext&pid=S0187-358X2011000200003)

Arriola, O y Butrón, K (2008). *Sistemas integrales para la automatización de bibliotecas basados en software libre*. [En línea] consultado: 21 de Mayo 2016, en Dialnet, <https://dialnet.unirioja.es/servlet/articulo?codigo=2780745>

Bibliotecas de la Administración General del Estado (2010). *Informe de evaluación del sistema integrado de gestión de bibliotecas Koha para las Bibliotecas de la Administración General del Estado*. [En línea], consultado: 26 mayo 2016, [http://travesia.mcu.es/portalnb/jspui/handle/10421/4711.](http://travesia.mcu.es/portalnb/jspui/handle/10421/4711)

Casanova Huerta, A (2010). *Software libre, una opción viable en la organización bibliográfica de fotografías: caso Biblioteca de las Artes.* Licenciatura en biblioteconomía, Escuela Nacional de Biblioteconomía y Archivonomía, México, p. 125. [En línea], consultado: 05 de mayo 2016,<http://eprints.rclis.org/7771/>

Castillero Barrientos, J (2013). *Software libre Kobli y la automatización de bibliotecas escolares: una propuesta para la biblioteca de la escuela primaria "Andrés Iduarte*". [En línea], consultado: 30 de mayo 2016, [http://www.bibliotecaenba.sep.gob.mx/tesis/BIBLIO2013/046066.pdf.](http://www.bibliotecaenba.sep.gob.mx/tesis/BIBLIO2013/046066.pdf)

Col·legi Oficial de Bibliotecaris-Documentalistes de Catalunya (2008). *Mapa del software libre*. [Página web], consultado: 05 de junio 2016,<http://www.cobdc.net/mapasoftwarelibre/>

Culebro Juárez, M, Gómez Herrera, WG y Torres Sánchez, S (2006). *Software libre vs software propietario: ventajas y desventajas.* [En línea], consultado: 03 de mayo 2016, [http://www.rebelion.org/docs/32693.pdf.](http://www.rebelion.org/docs/32693.pdf)

Engard, NC (2013). *Koha 3.12 Manual (en)*. [En línea], consultado: 11 de Junio 2016, [http://es.koha-community.org/manual/3.12/es/.](http://es.koha-community.org/manual/3.12/es/)

Flores Vargas, VF (2011). *El software de código abierto: una alternativa para la gestión integral de la biblioteca.* [En línea], consultado: 09 de mayo de 2016, [http://eprints.rclis.org/15464/.](http://eprints.rclis.org/15464/)

Galán, EM (2012). *Automatización bibliotecaria en España*. [En línea], Alquibla, una mirada al mundo de las bibliotecas, consultado: 01 de mayo 2016, <http://www.alquiblaweb.com/2012/11/08/automatizacion-bibliotecaria-en-espana/>

Galindo, JA (2014). *Espabiblio.* [En línea], consultado: 25 Mayo de 2016, [http://espabiblio.sourceforge.net/front/.](http://espabiblio.sourceforge.net/front/)

González-Barahona, JM (2011). El concepto de software libre. *Tradumàtica: tecnologies de la traducci* 9, pp. 5-11, consultado: 02 mayo 2016, [https://ddd.uab.cat/pub/tradumatica/tradumatica\\_a2011n9/tradumatica\\_a2011n9p5.pdf.](https://ddd.uab.cat/pub/tradumatica/tradumatica_a2011n9/tradumatica_a2011n9p5.pdf)

Gómez Rodríguez, G (2010). *Descripción de un sistema integral de gestión bibliotecaria libre: PMB.* [En línea], consultado: 16 de mayo 2016, https://www.researchgate.net/publication/257292312 Descripcion de un sistema integral d [e\\_gestion\\_bibliotecaria\\_libre\\_PMB](https://www.researchgate.net/publication/257292312_Descripcion_de_un_sistema_integral_de_gestion_bibliotecaria_libre_PMB)

Bibliotecas de la Administración General del Estado (2011). *Kobli: Sistema integrado de gestión bibliotecaria de fuentes abiertas.* [Página web], consultado: 01 de mayo 2016, <http://kobli.bage.es/>

León Ruiz, P (2015). *Software libre para bibliotecas.* [En línea], consultado: 20 de mayo 2016, [http://www.uco.es/aulasoftwarelibre/wp-content/uploads/2015/05/trabajo-software](http://www.uco.es/aulasoftwarelibre/wp-content/uploads/2015/05/trabajo-software-libre.pdf)[libre.pdf](http://www.uco.es/aulasoftwarelibre/wp-content/uploads/2015/05/trabajo-software-libre.pdf)

Library Technology Guides (1999). *Map of libraries.* [Página web], consultado: 09 de junio 2016, [http://www.librarytechnology.org](http://www.librarytechnology.org/)

Parrado Prieto, JN (2012). *Sistemas integrados de gestión bibliotecaria: libres y de código abierto*. Grado en Información y Documentación, Universidad de León. [En línea], consultado: 15 de mayo 2016, [https://buleria.unileon.es/handle/10612/1880.](https://buleria.unileon.es/handle/10612/1880)

Picazo Cháfer, S (2015). Panorámica general del uso de sistemas integrados de gestión bibliotecaria en España, *Métodos de información (MEI),* II Época, 6 (10), pp. 43-56, consultado: 02 de mayo 2016, [http://www.metodosdeinformacion.es/mei/index.php/mei/article/viewFile/IIMEI6-N10-](http://www.metodosdeinformacion.es/mei/index.php/mei/article/viewFile/IIMEI6-N10-043056/817) [043056/817](http://www.metodosdeinformacion.es/mei/index.php/mei/article/viewFile/IIMEI6-N10-043056/817)

Ramón Olivert, P (2015). Análisis de sistemas integrados de gestión bibliotecaria de acceso abierto: examen de tres casos concretos, *Métodos de información (MEI),* II Época, 6 (10), pp. 30-36, consultado: 11 de mayo 2016, <http://www.metodosdeinformacion.es/mei/index.php/mei/article/view/IIMEI6-N10-029042>

Rivera Valencia, DM y Cárdenas Galeano, A (2014). *Sistema integrado de bibliotecas OpenBiblio: manual de funcionamiento.* [En línea], consultado: 21 de mayo 2016, [https://issuu.com/dmtorrez/docs/openbiblio.](https://issuu.com/dmtorrez/docs/openbiblio)

Senso, JA (2011). *Automatización de bibliotecas con PMB*. [En línea], consultado: 09 de mayo 2016, [http://eprints.rclis.org/15335/1/pmb.pdf.](http://eprints.rclis.org/15335/1/pmb.pdf)

Tapia, M (2010). *Ventajas y desventajas del software libre y propietario*. [En línea] consultado: 08 de mayo 2016, [http://es.slideshare.net/moniqdr/ventajas-y-desventajas-del](http://es.slideshare.net/moniqdr/ventajas-y-desventajas-del-software-libre-y-propietario)[software-libre-y-propietario.](http://es.slideshare.net/moniqdr/ventajas-y-desventajas-del-software-libre-y-propietario)

Tramullas, J (2012). Panorama de las aplicaciones para informatización de bibliotecas, *Anuario ThinkEPI*, 6, pp. 246-249, consultado: 01 de mayo 2016, <https://core.ac.uk/download/pdf/11890287.pdf>

Vega González, AA y Jiménez Roa, H (2009). Koha como solución para la administración de nuestras bibliotecas, *Códice,* 5 (1), pp. 85-94, consultado: 02 de mayo 2016, en Dialnet, <https://dialnet.unirioja.es/servlet/articulo?codigo=4296260>

Documento utilizado para la citación: "Guía para la elaboración de citas y referencias bibliográficas según el estilo Harvard", [http://udep.edu.pe/biblioteca/files/2015/07/HARVARD-Elaboracion\\_de\\_citas\\_y\\_referencias.pdf](http://udep.edu.pe/biblioteca/files/2015/07/HARVARD-Elaboracion_de_citas_y_referencias.pdf)